# **CREMSON MB86290A Graphics Display Controller**

**Application Note January 7 '00 (Rev.1.0)**

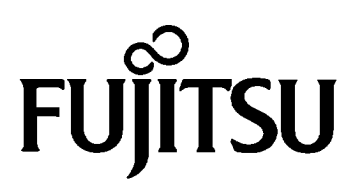

All Rights Reserved.

The information contained in this document has been carefully checked and is believed to be reliable. However, Fujitsu Limited assumes no responsibility for inaccuracies. The information conveyed in this document does not convey any license under the copyrights, patent rights or trademarks claimed and owned by Fujitsu Limited, or its subsidiaries. Fujitsu Limited reserves the right to change products or specifications without notice. No part of the publication may be copied reproduced in any form or by any means, or transferred to any third party without prior written consent of Fujitsu Limited.

Copyright © FUJITSU LIMITED 1999, 2000

## **Overview**

This manual describes about the application examples utilizing the Cremson graphics display controller and its driver software. Schematic diagram examples and software program examples put in this application note are for the reference of actual end product designs.

All these examples describes in this application note are just for the purpose of reference example and actual design evaluation must be done at each application design prior to the real system development.

# Index

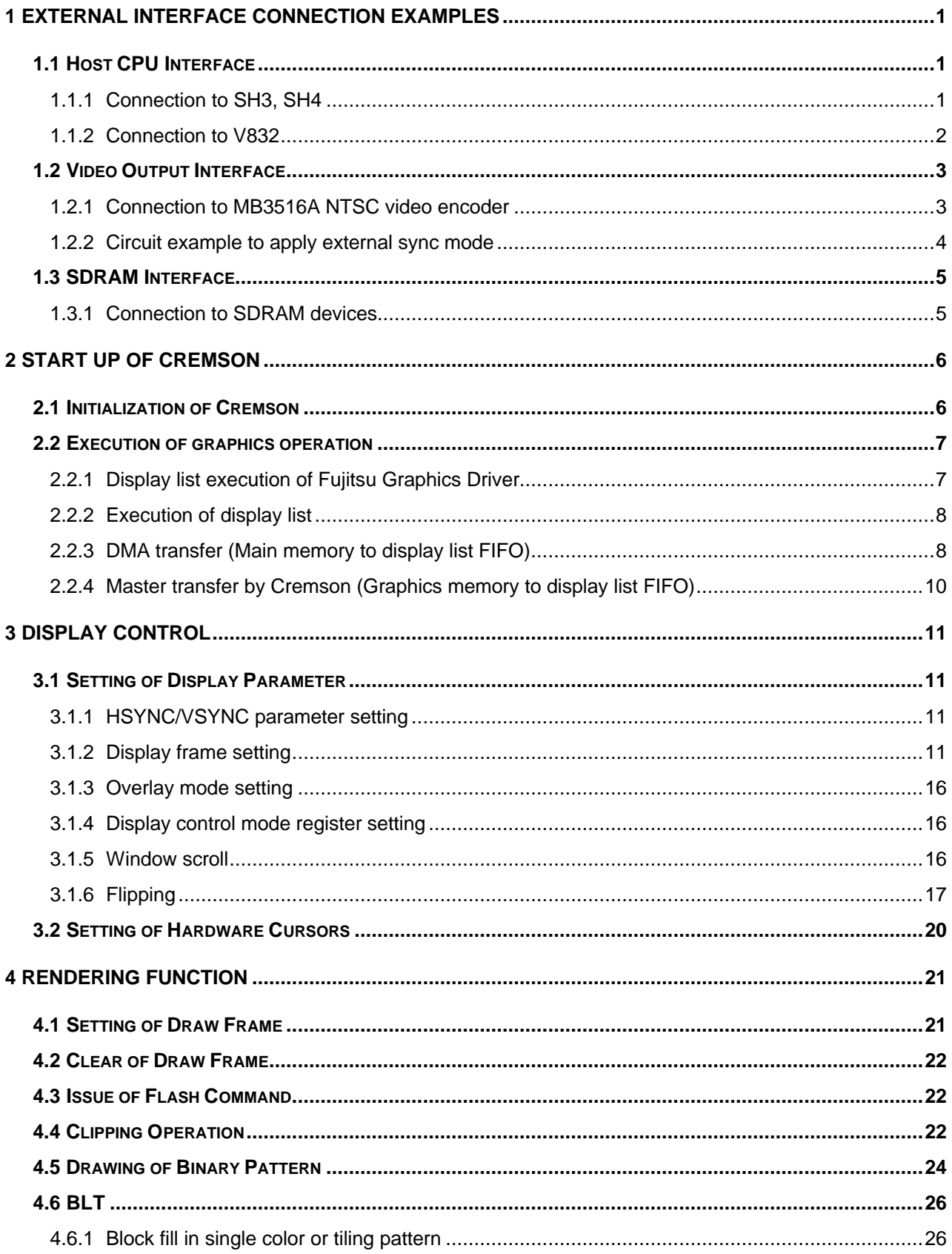

# **1 External Interface Connection Examples**

## **1.1 Host CPU Interface**

Cremson is capable to interface to Hitachi SH3/SH4 or NEC V832 CPU without external glue logic by the MODE pin settings

## **1.1.1 Connection to SH3, SH4**

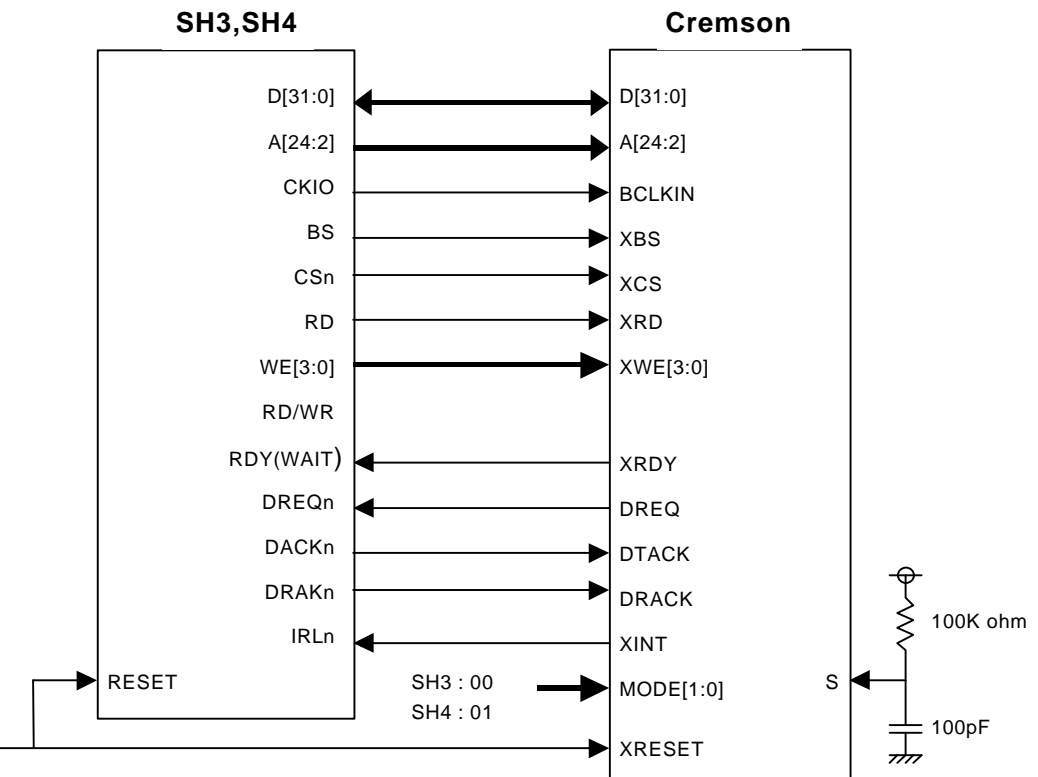

F ig.1.1 Connection to SH3 , SH4

- n The external RC shown above is to input a 500nsec or longer low pulse to S pin. XRESET input must be held in "L" for more than 300usec after the S pin input goes to "H". The same system RESET signal is recommended to input to both CPU RESET pin and Cremson XRESET pin. (SH3 and SH4 CPUs require a minimum 10msec of "L" level input to the RESET pin at power on reset sequence.)
- DREQ signal needs to be set as low active input. DRACK and DACK signals need to be set as high active output.
- n When CS is not asserted, XRDY outputs Hi-Z level. So XRDY is recommended to cramp to low level (pull-down) in SH4 connection and high level (pull-up) in SH3 connection by an external resistor.
- To activate a wait state insertion by XRDY signal, for the Cremson mapping address area in the WCR2 register, insert wait state is set to 1.

## **1.1.2 Connection to V832**

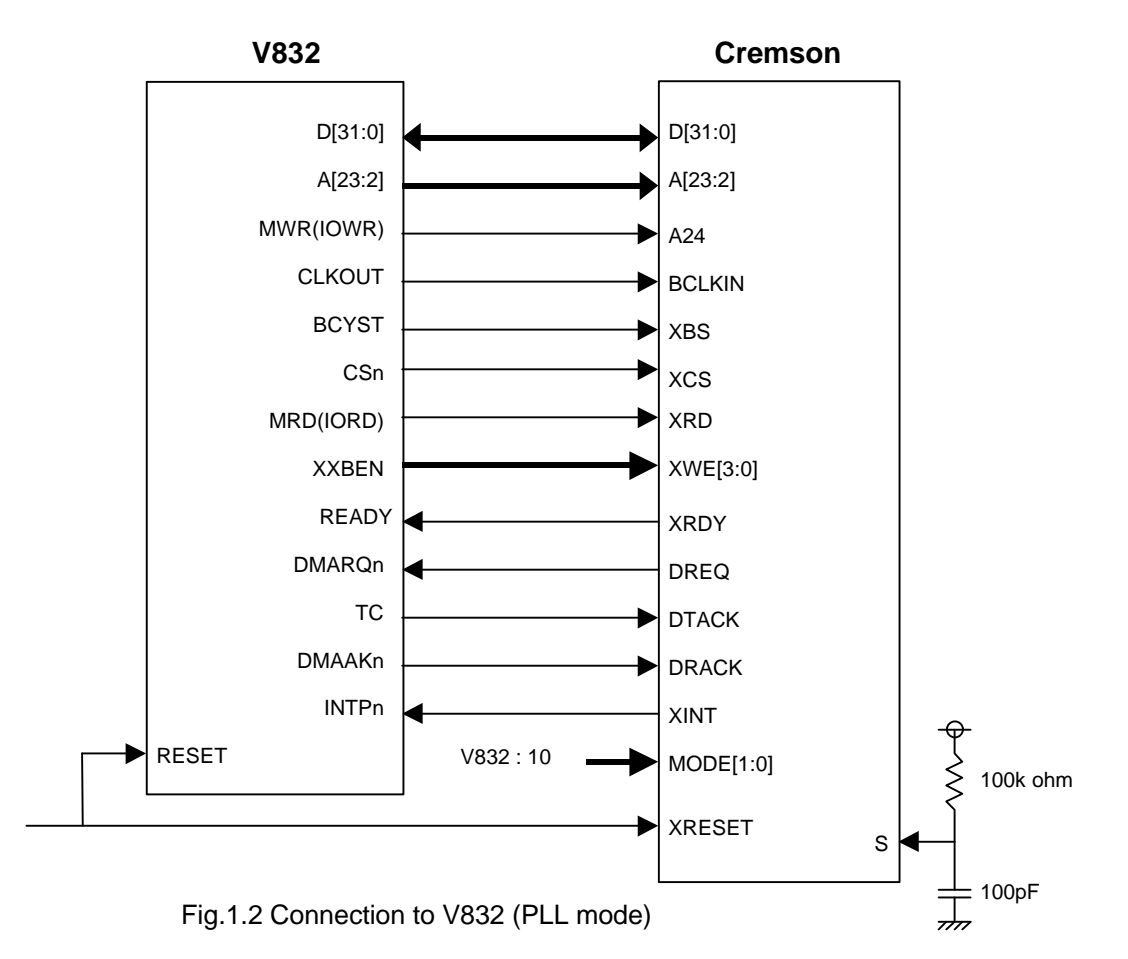

- The external RC shown above is to input a 500nsec or longer low pulse to S pin. XRESET input must be held in "L" for more than 300usec after the S pin input goes to "H". The same system RESET signal is recommended to input to both CPU RESET pin and Cremson XRESET pin. (In PLL mode V832 CPU requires a minimum 10msec of "L" level input to the RESET pin at power on reset sequence.)
- DMARQn signal needs to be set as low active input. DMAAKn signal needs to be set as high active output. TC/STOPAK signal needs to be set to TC output. At the end of DMA transaction, "L" level should be output from TC pin.
- When CS is not asserted, XRDY outputs Hi-Z level. So XRDY is recommended to cramp to low level (pull-down) by an external resistor.
- n When Fujitsu graphics driver is used, the Cremson resource can not be mapped to the V832 I/O field.

## **1.2 Video Output Interface**

## **1.2.1 Connection to MB3516A NTSC video encoder**

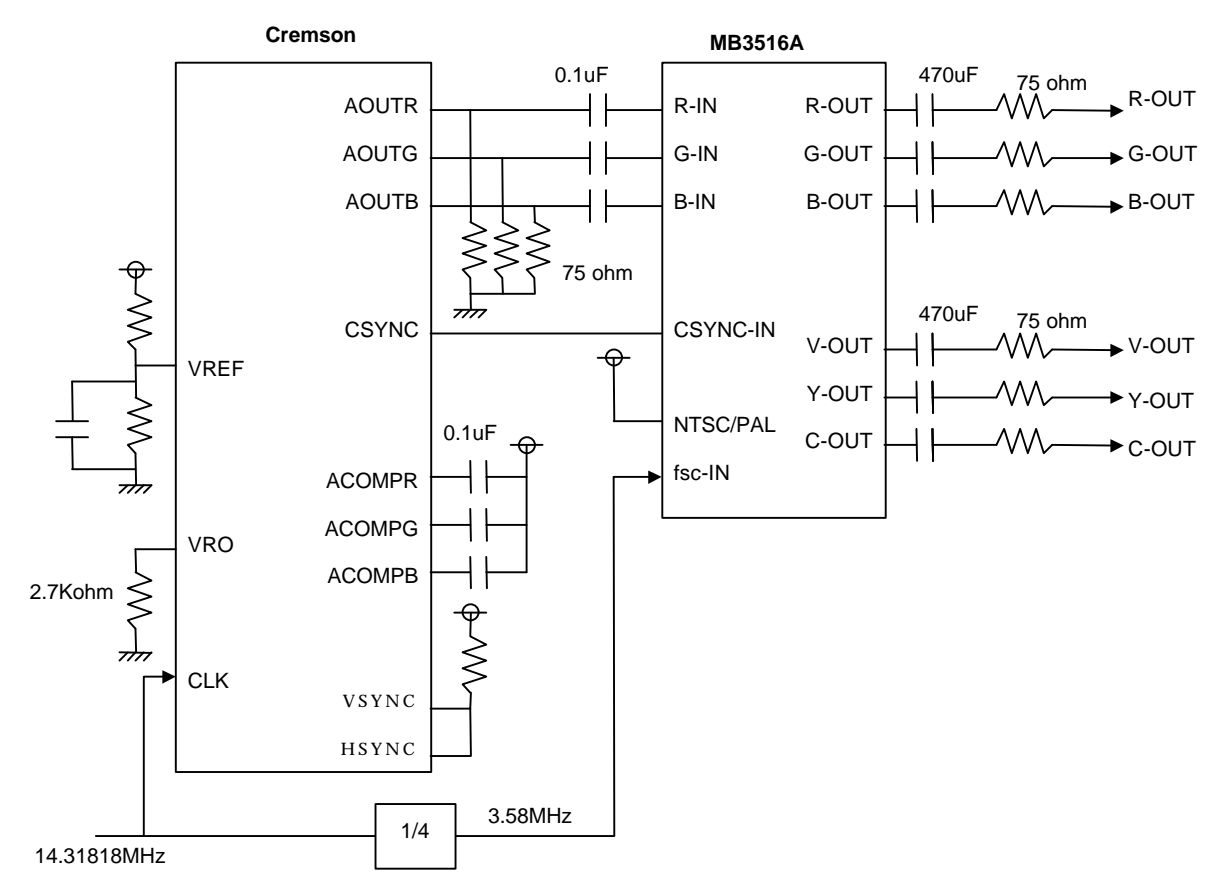

Fig.1.3 Connection to MB3516A NTSC encoder

- Note1: When Interlace and sync mode is selected, vertical resolution is relatively higher, but occasionally flicker may occur. To reject such a flicker, Non-interlace mode should be selected.
- Note2: The HSYNC of Cremson and color carrier of MB3516A may work asynchronously. However, there could be a case that the leakage of the color carrier signal is emphasized

on some display devices. Also, depends on the electrical characteristics of the receiver

circuit, there could be a case that color decode is not appropriately done. To avoid these

sorts of problems, as shown above, the clock source for the Cremson and MB3516A should be a state of the state of the state of the state of the state of the state of the state of the state o common, and the respective display control registers of Cremson ought to be set to realize frequency ratio between HSYNC and color carrier must be set to 1:227.5. Actually, the following formula should be guaranteed:  $(\text{SC}+1)^*(\text{HTP}+1)$  = 910 \* 14 SC: SC field value in the DCM (Display Control Mode) register HTP: HTP(Horizontal Total Pixel) register value

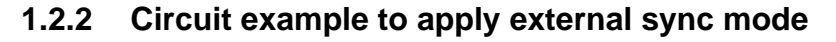

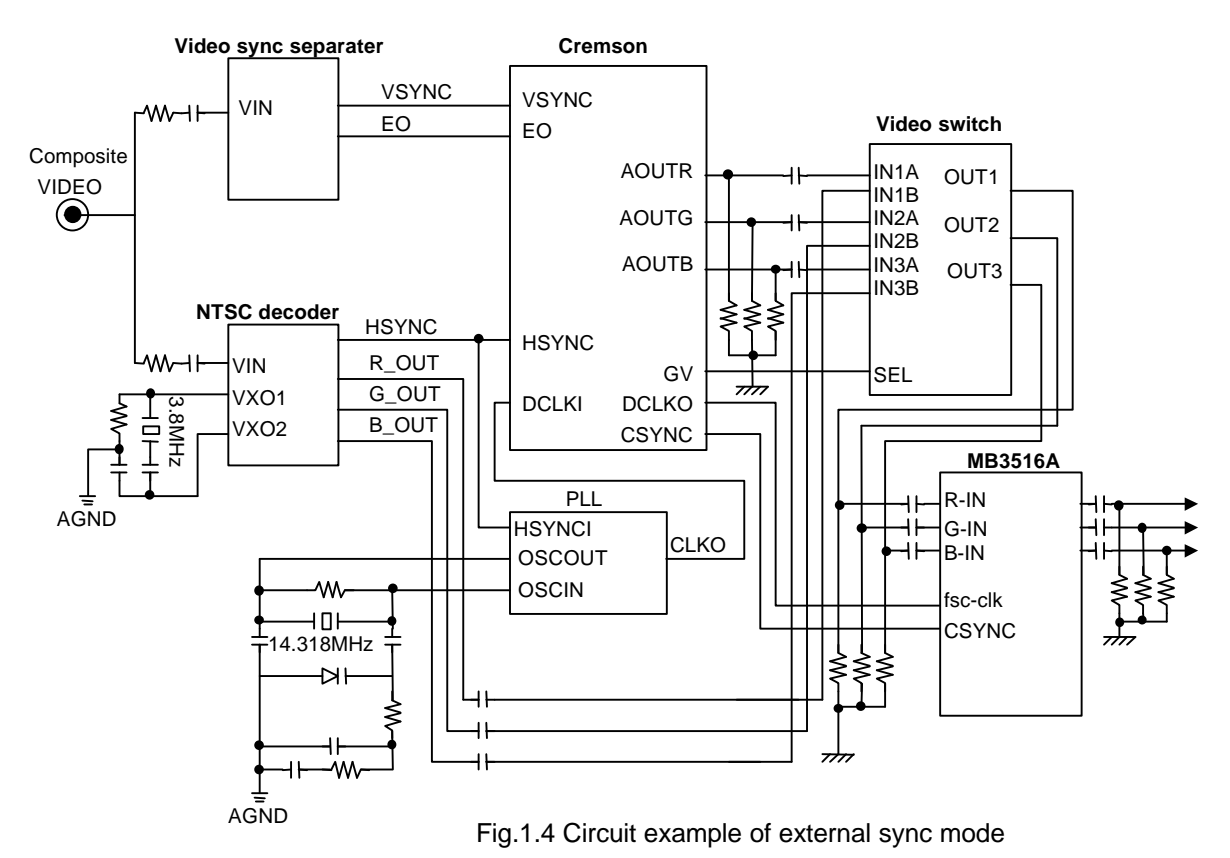

The circuit example shown above is an example to apply external sync mode, in which graphics contents rendered and displayed by Cremson is superimposed to the external video screen synchronously to the external sync signal. More in detail of this circuit example would be referred to the schematic diagram of MB86290EB01 (Cremson evaluation board). To apply an external sync signal, the ESY bit of the DCM register (in display control register field) needs to be set to "1". The base clock for display can be selected from either internal PLL or external DCLKI by the CKS bit setting of the same register. Also, by the setting of KEYC (KEY Color) register, chromakey operation and that key color are selected. That key color can be selected from either display color or C layer color by the setting of CKM (Chroma Key Mode) register.

When external sync mode is applied, the following settings are recommended:

- (1) Set HSYNC/VSYNC interval relatively shorter Internal HSYNC/VSYNC interval should be set little shorter than the external input sync to avoid synchronizing to a double frequency.
- (2) Set HSYNC pulse width to max (255) In external sync mode, HSYNC pulse period is to wai the input of external Hsync signal. To make the synchronization easier, this waiting period ought to be as long as possible.

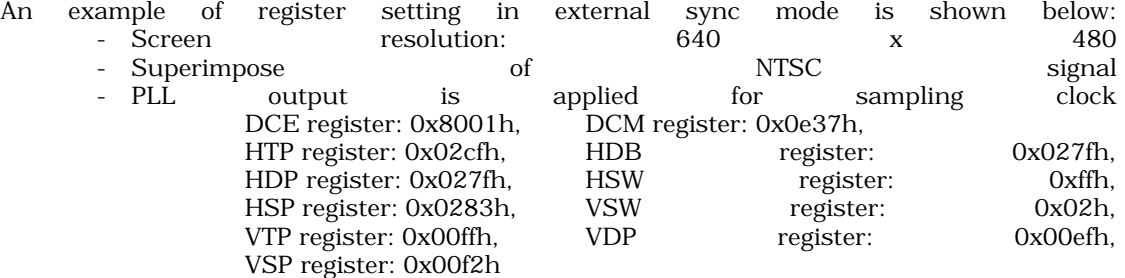

## **1.3 SDRAM Interface**

## **1.3.1 Connection to SDRAM devices**

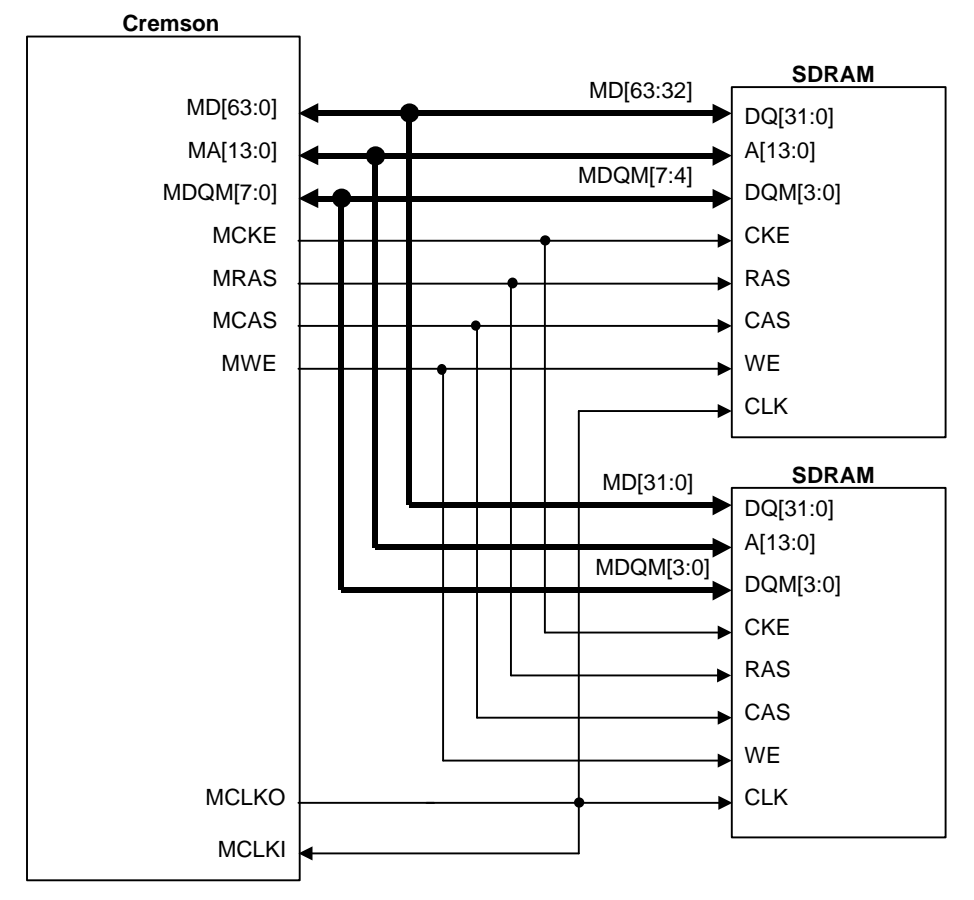

Fig.1.5 Connection to SDRAM devices

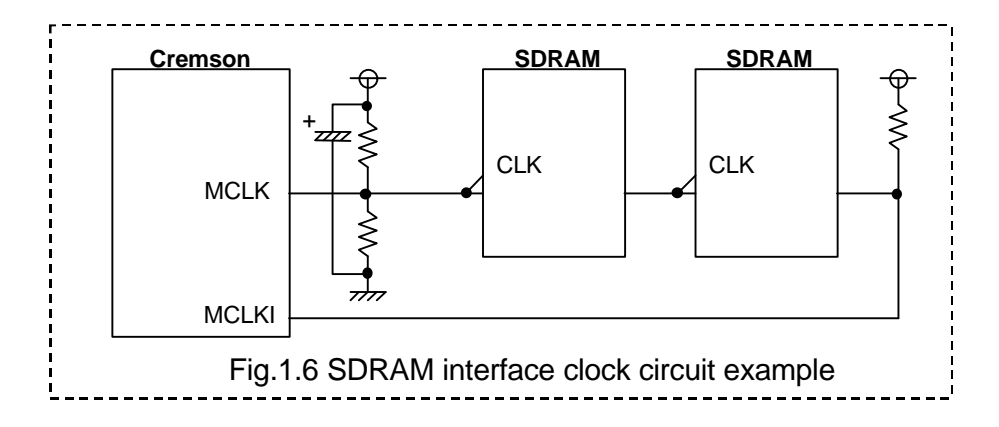

The circuit examples shown above are the case when two 64Mbit SDRAM devices (512K x 32bit x 4bakns) are connected to the SDRAM interface of Cremson. As described in Cremson hardware specifications, Cremson supports to interface to external SDRAM/SGRAM devices without glue logic according to the MMR (Memory Read Register) setting. To optimize the memory access operations, the following bits in the MMR ought to be set appropriately according to the specifications of the external memory devices:<br>Bit3 Data

Bit3 Data bus width

Bit4-5 Row address bus width

# **2 Start up of Cremson**

## **2.1 Initialization of Cremson**

At initialization of Cremson, MMR(Memory Mode Register) and display control register field need to be set according to the system configuration. The following table shows examples of MMR setting parameters. For the setting to display control register field, section 3 "Display Functions" would be referred.

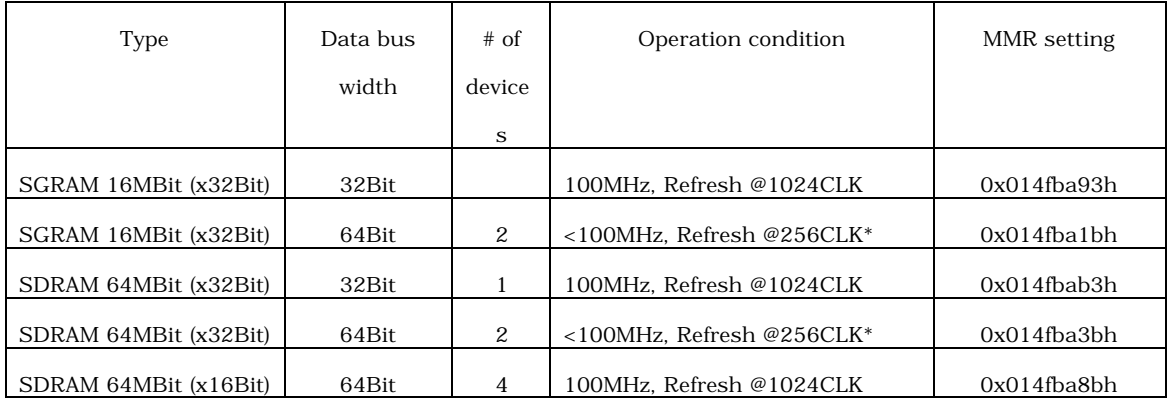

\* An example to apply low speed temperature expansion version SDRAM

For optimized memory access operations, MMR register ought to be set appropriately according to the applied memory device specifications.

## **2.2 Execution of graphics operation**

Cremson executes all the drawing and display operations by feeding respective display lists (stream of commands and their parameters) to its display list FIFO. For the display list transfer the following three methods are available:

- n DMA transfer (Main memory to display list FIFO by the DMAC contained in the host CPU)
- Master transfer by Cremson (Graphics memory to display list FIFO by Cremson itself)
- n CPU transfer (write operation of CPU program execution to display list FIFO)

## **2.2.1 Display list execution of Fujitsu Graphics Driver**

Fujitsu Graphics Driver is a set of commands written in C language to assist graphics application programs utilizing Cremson. Fujitsu Graphics Driver is to interface between application programs (or graphical libraries) and hardware. For all the graphics command executions, Fujitsu Graphics Driver provides two operation modes, sync mode and async mode. In sync mode, a new display list will not be transferred to Cremson till current display list execution will complete. In async mode, new display list transfer is started without waiting for the completion of current display list execution. Detail of this scheme would be referred to the Cremson Graphics Driver Users Manual. The following lists indicate program examples for these scheme:

```
/*Sync Mode*/
  GdcExecMode ( GDC_ENABLE );
      /*Set sync mode*/
               :
  GdcSetAttrLine ( GDC_LINE_WIDTH,GDC_LINE_WIDTH_5 ); /*Display list transfer for register set (1) */
  GdcSetLinePattern (0x0000FFFF); \angle /*Display list transfer for register set (2) \angle */
  GdcPrimType ( GDC_LINES_FAST ); \frac{1}{2} /*
  GdcDrawVertex2D ( 0x01000000, 0x00100000 ); \angle /*Display list transfer \angle */
  GdcDrawVertex2D (0x01000000, 0x00100000); \qquad \qquad \rightarrow \qquad of drawing command \qquad \rightarrow \qquad \rightarrowGdcPrimEnd ( ):
  /*Async Mode*/
  GdcExecMode ( GDC_DISABLE );
      /*Set async mode*/
               :
  GdcSetAttrLine ( GDC_LINE_WIDTH,GDC_LINE_WIDTH_5 );
  GdcSetLinePattern ( 0x0000FFFF );
  GdcPrimType ( GDC_LINES_FAST );
  GdcDrawVertex2D ( 0x01000000, 0x00100000 );
  GdcDrawVertex2D ( 0x01000000, 0x00100000 );
  GdcPrimEnd ( );
  GdcFlush ( ); /*Transfer display lists en
block*/
  /*Polling for the completion of drawing commands*/
  GdcExecMode (GDC_DISABLE);
      /*Set async mode*/
  GdcSetAttrLine ( GDC_LINE_WIDTH,GDC_LINE_WIDTH_5 );
  GdcSetLinePattern ( 0x0000FFFF );
  GdcPrimType ( GDC_LINES_FAST );
  GdcDrawVertex2D ( 0x01000000, 0x00100000 );
  GdcDrawVertex2D ( 0x01000000, 0x00100000 );
  GdcPrimEnd ( );
  GdcSync ( ); \overline{\phantom{a}} ( ); \overline{\phantom{a}} ( ); \overline{\phantom{a}} ( ); \overline{\phantom{a}} ( ); \overline{\phantom{a}} ( ); \overline{\phantom{a}} ( ); \overline{\phantom{a}} ( ); \overline{\phantom{a}} ( ); \overline{\phantom{a}} ( ); \overline{\phantom{a}} ( ); \overline{\phantom{a}} ( ); \overline{\phantom{a}} ( ); \overline{\
```
/\*And wait for completion\*/

Display list transfer procedure utilizing Fujitsu Graphics Driver is set by GdCFluchDisplay List (ULONG\*src, ULONG count) command. Detail of this command would be referred to Cremson Graphics Driver Users Manual.

## **2.2.2 Execution of display list**

Program examples of display list transfer in DMA or CPU write operation are shown in the following sections. Each command in these program examples mean as follows:

```
void wrb(unsigned long addr, unsigned char data) { /*Byte write*/
  unsigned char *paddr = ((unsigned char *) addr);
  *paddr = data:
}
void wrb_IO(unsigned long ioadr, unsigned char data){ /*Byte wrote to I/O field*/
   asm("out.b %0,0[%1]"::"r"(data),"r"(ioadr));
}
void wrw(unsigned long addr, unsigned short data) { /*Word write*/
  unsigned short *paddr = ((unsigned short *) addr);
  *paddr = data:
}
void wrw_IO(unsigned long ioadr, unsigned short data){ /*Word write to I/O field*/
   asm("out.h %0,0[%1]"::"r"(data),"r"(ioadr));
}
void wrl(unsigned long addr, unsigned long data) { /*Long Word write*/
  unsigned long *paddr = ((unsigned long *) addr);
   *paddr = data;
}
void wrl_IO( unsigned long ioadr, unsigned long data){ /*Long Word write to I/O field*/
   asm("out.w %0,0[%1]"::"r"(data),"r"(ioadr));
}
```
## **2.2.3 DMA transfer (Main memory to display list FIFO)**

#### **(1) SH3**

#### Assumption

- $\Box$  P<sub>2</sub> logical field is assigned to Cremson.
- $\Box$  CS4 physical field is mapped to Cremson.
- $\blacksquare$  Display list is already set in the CS3 physical field
- DMA channel 1 is assigned for DMA transfer of Cremson.

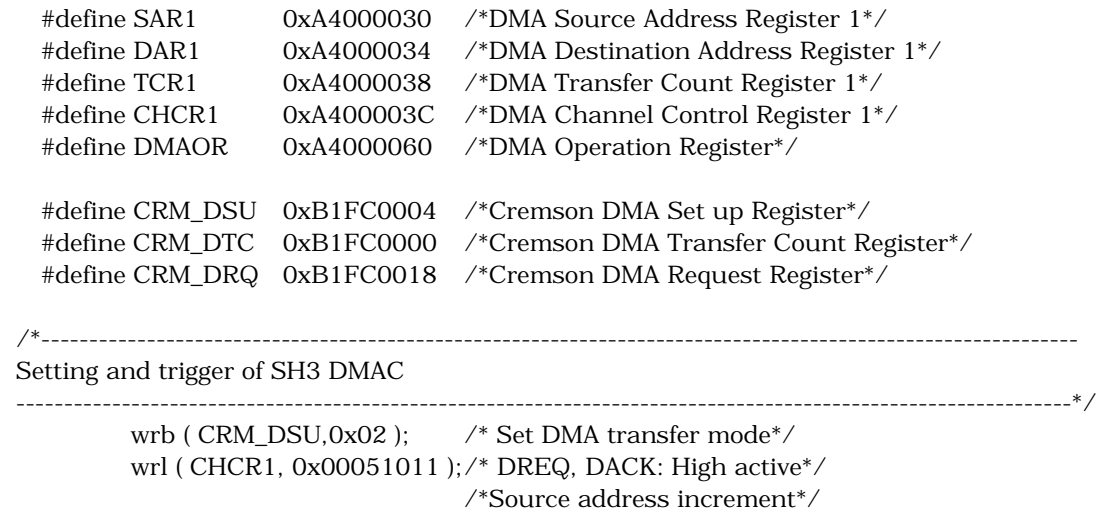

/\*Destination address fixed\*/

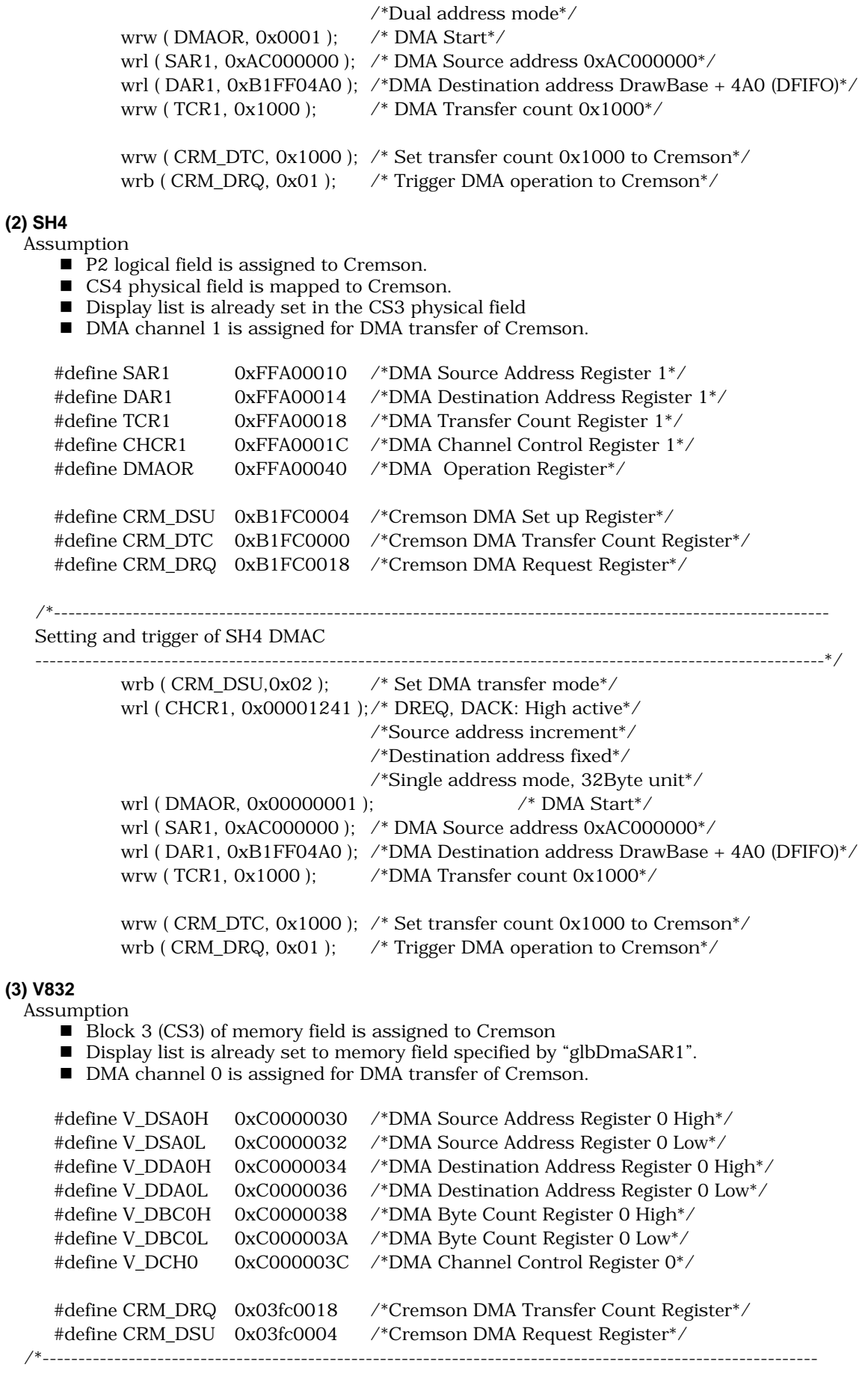

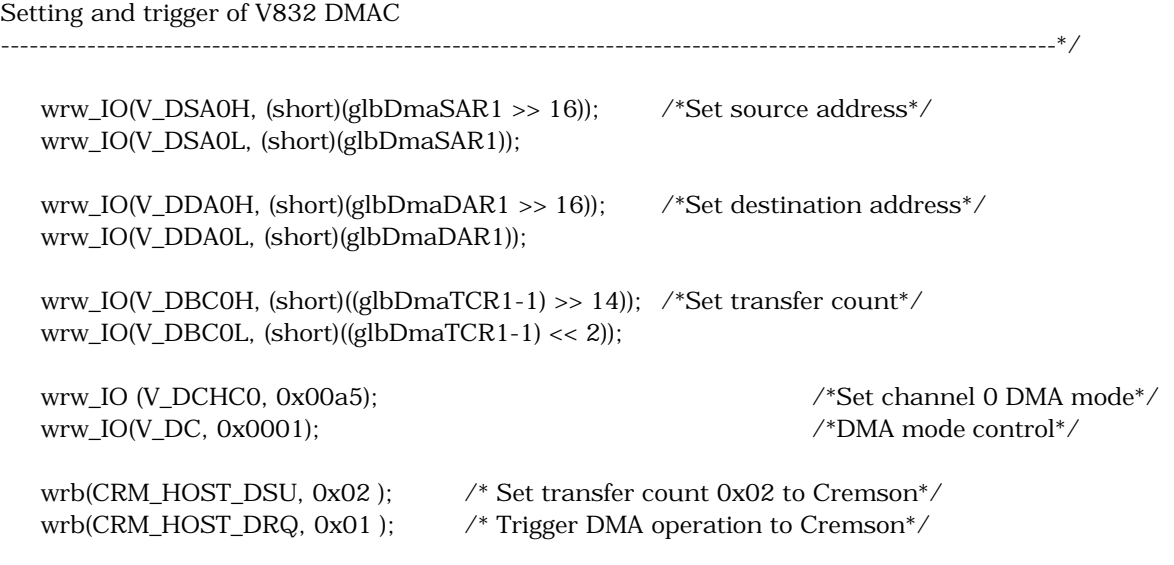

If CPU mode is set to apply V832 (MODE[1:0]=0x2), DTC register register of host interface register field don't need to be set.

## **2.2.4 Master transfer by Cremson (Graphics memory to display list FIFO)**

Cremson is capable to transfer display lists from its local Graphics memory to display list FIFO.

Assumption

- Base address of display list buffer in the Graphics memory is 0x000000000h.
- $\blacksquare$  Display list is already set in the display list buffer
- Allocation of memory field is the same condition as specified in the DMA mode.

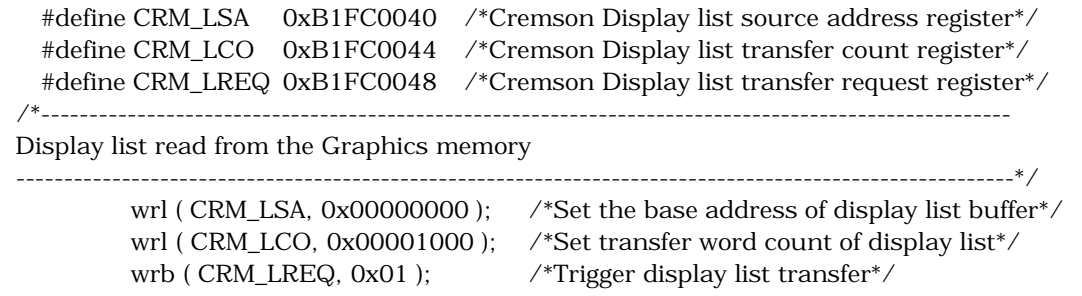

Although the above example is a case of SH3 CPU, the sequence is the same for SH4 and V832.

# **3 Display Control**

Cremson supports 4 layers of display frames (C layer, W layer, M layer and B layer). The bottom two layers, M layer and B layer, can be split to two separated windows (L frame and R frame at any position). All these 6 frames are assigned as logically separated field in the Graphics Memory. Besides these display frames, two hardware cursors are also supported.

## **3.1 Setting of Display Parameter**

A display parameter setting program example is shown as follows:

Assumption

- n Overlay C, ML, MR, BL and BR layers in a standard VGA screen (640x480) MR and BR can be displayed only when window separation mode is applied. If a single frame is displayed for M and B layers, ML and BL frames must be used.
- Apply 8bit indirect color mode for C layer. Define ULONG pointer "ucolorC" and set color palette data.

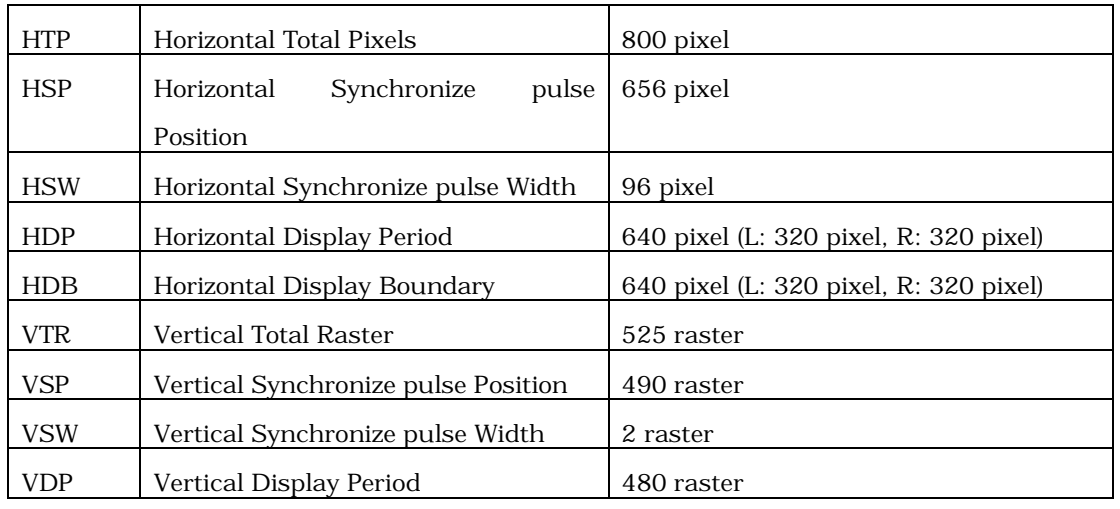

## **3.1.1 HSYNC/VSYNC parameter setting**

/\*-------- An example to apply Fujitsu Graphics Driver --------\*/

/\*Display parameter setting\*/

GdcDispTiming ( 800, 656, 96, 640, 525, 490, 2, 480 ); /\*Window size and display timing set\*/

GdcDispDividePos (320);  $\angle$  /\*Left frame width set\*/

/\*-------- Register setting --------\*/

HTP  $\text{Reg} = 0x31\text{fh}$ , HDP  $\text{Reg} = 0x27\text{fh}$ , HDB  $\text{Reg} = 0x13\text{fh}$ , HSP  $Reg = 0x28fh$ , HSW  $Reg = 0x5fh$ , VTR  $Reg = 0x20ch$ , VDP  $Reg = 0x1dfh$ , VSP  $Reg = 0x1e9h$ , VSW  $Reg = 0x1h$ 

Note-1: Actual setting value to each register is "applied size - 1". Note 2: When single frame display mode is applied to M and B layers (ML and BL frame only), set HDP register =  $HDB$  register =  $0x27fh$ .

## **3.1.2 Display frame setting**

Each display frame is set respectively. Setting examples are shown as follows.

#### **(1) C-layer : Draw frame size is 640x480**

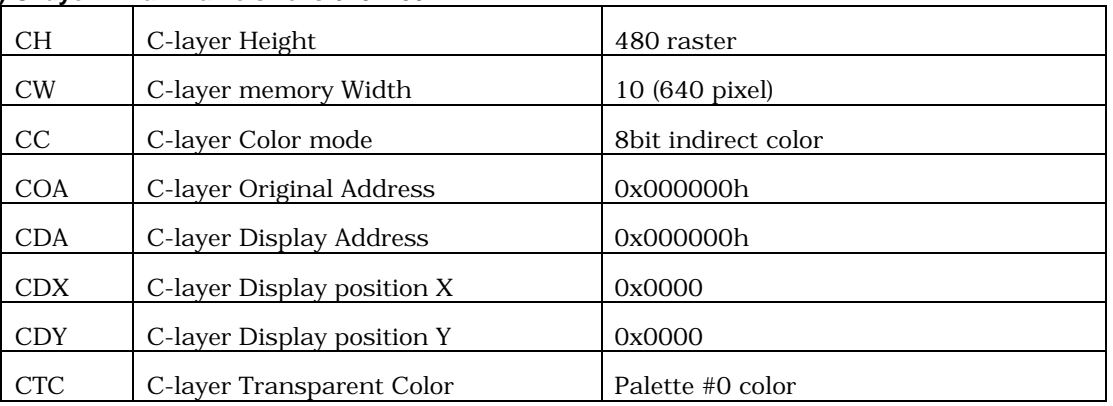

/\*-------- An example to apply Fujitsu Graphics Driver --------\*/ /\*Display frame setting\*/ GdcDispDimension ( GDC\_DISP\_LAYER\_C, GDC\_EMABLE, GDC\_DISP\_8\_BPP, GDC\_FLIPMODE\_0, 0, 0, 640, 480 ); /\*C-layer frame attribute setting\*/ /\*Display start position setting\*/ GdcDispPos (GDC\_DISP\_LAYER\_C, 0, 0, 0); /\*C-layer display start position setting\*/ GdcColorTransparent (GDC\_DISP\_LAYER\_C, 0x0 ); /\*C-layer transparent color setting\*/ GdcColorZeroMode (GDC\_DISP\_LAYER\_C, GDC\_COLOR\_TRANSPARENT); /\*Color zero mode setting\*/ GdcColorPalette (GDC\_C\_LAYER\_PALETTE, 0, 256, ucolorC ); /\*C-layer palette setting\*/

```
/*-------- Register setting --------*/
```
CM Reg {CC, CW, CH} =  $0x000a01$ dfh, COA Reg =  $0x000000$ h, CDA Reg =  $0x000000$ h, CDX Reg = 0x0000h, CDY Reg = 0x0000h, CTC Reg = 0x8000h

Note: Actual setting value to C-layer Height is "applied height - 1".

/\*-------- Palette register setting --------\*/ For (I=0 ; I<256; I++ ){  $CPAL(I)$  Reg =  $*($  ucolorC  $);$ UcolorC ++ ;

## }

#### **(2) ML-layer : Draw frame size is 640x480**

![](_page_15_Picture_251.jpeg)

/\*-------- An example to apply Fujitsu Graphics Driver --------\*/

GdcDispDimension ( GDC\_DISP\_LAYER\_ML, GDC\_EMABLE, GDC\_DISP\_16\_BPP, GDC\_FLIPMODE\_0, 0x096000, 0x096000, 640, 480 );

Cremson Application Note January 7 '00 Rev.1.0 - 12 -

<sup>/\*</sup>Display frame setting\*/

/\*ML-layer frame attribute setting\*/

/\*Display start position setting\*/ GdcDispPos (GDC\_DISP\_LAYER\_ML, 0, 0, 0 ); /\*ML-layer display start position setting\*/ GdcColorTransparent (GDC\_DISP\_LAYER\_ML, 0x0 );/\*ML-layer transparent color setting\*/ GdcColorZeroMode (GDC\_DISP\_LAYER\_ML, GDC\_COLOR\_TRANSPARENT); /\*Color zero mode setting\*/

/\*-------- Register setting --------\*/ MLM Reg {MLC, MLFLP, MLW, MLH} = 0x801401dfh, MLOA0 Reg = 0x096000h, MLDA0  $Reg = 0x096000h$ , MLDX  $Reg = 0x0000h$ , MLDY  $Reg = 0x0000h$ , MLTC  $Reg = 0x8000h$ 

Note: Actual setting value to ML-layer Height is "applied height - 1".

#### **(3) MR-layer : Draw frame size is 640x480**

![](_page_17_Picture_151.jpeg)

/\*-------- An example to apply Fujitsu Graphics Driver --------\*/ /\*Display frame setting\*/ GdcDispDimension ( GDC\_DISP\_LAYER\_MR, GDC\_EMABLE, GDC\_DISP\_16\_BPP,

GDC\_FLIPMODE\_0, 0x096000, 0x096000, 640, 480 );

/\*MR-layer frame attribute setting\*/

/\*Display start position setting\*/

GdcDispPos (GDC\_DISP\_LAYER\_MR, 0, 0, 0 ); /\*MR-layer display start position setting\*/ GdcColorTransparent (GDC\_DISP\_LAYER\_MR, 0x0 );/\*MR-layer transparent color setting\*/ GdcColorZeroMode (GDC\_DISP\_LAYER\_MR, GDC\_COLOR\_TRANSPARENT);

/\*Color zero mode setting\*/

/\*-------- Register setting --------\*/

MRM Reg {MRC, MRFLP, MRW, MRH} = 0x801401dfh, MROA0 Reg = 0x096000h, MRDA0  $Reg = 0x096000h$ , MRDX  $Reg = 0x0000h$ , MRDY  $Reg = 0x0000h$ , MRTC Reg = 0x8000h

Note: Actual setting value to MR-layer Height is "applied height - 1".

#### **(4) BL-layer : Draw frame size is 1280x960**

![](_page_18_Picture_242.jpeg)

/\*-------- An example to apply Fujitsu Graphics Driver --------\*/ /\*Display frame setting\*/ GdcDispDimension ( GDC\_DISP\_LAYER\_BL, GDC\_EMABLE, GDC\_DISP\_16\_BPP,

GDC\_FLIPMODE\_0, 0x1c2000, 0x1c2000, 1280, 960 );

/\*BL-layer frame attribute setting\*/

/\*Display start position setting\*/

GdcDispPos (GDC\_DISP\_LAYER\_BL, 0, 0, 0 ); /\*BL-layer display start position setting\*/

/\*-------- Register setting --------\*/

BLM Reg {BLC, BLFLP, BLW, BLH} =  $0x802803$ bfh, BLOA0 Reg =  $0x1c2000$ h, BLDA0  $Reg = 0x1c2000h$ , BLDX  $Reg = 0x0000h$ , BLDY  $Reg = 0x0000h$ 

Note: Actual setting value to BL-layer Height is "applied height - 1".

#### **(5) BR-layer : Draw frame size is 640x480**

![](_page_18_Picture_243.jpeg)

/\*-------- An example to apply Fujitsu Graphics Driver --------\*/

/\*Display frame setting\*/

GdcDispDimension ( GDC\_DISP\_LAYER\_BR, GDC\_EMABLE, GDC\_DISP\_16\_BPP, GDC\_FLIPMODE\_0, 0x384000, 0x384000, 1280, 960 );

/\*BR-layer frame attribute setting\*/

/\*Display start position setting\*/

GdcDispPos (GDC\_DISP\_LAYER\_BR, 0, 0, 0 ); /\*BR-layer display start position setting\*/

/\*-------- Register setting --------\*/

BRM Reg {BRC, BRFLP, BRW, BRH} = 0x802803bfh, BROA0 Reg = 0x384000h, BRDA0 Reg = 0x384000h, BRDX Reg = 0x0000h, BRDY Reg = 0x0000h

Note: Actual setting value to BR-layer Height is "applied height - 1".

## **3.1.3 Overlay mode setting**

C-layer is overlay onto all the rest layers (B, M, W-layers). The following example shows the mode setting for this overlay display.

Assumption

- Blend mode is applied
- E Blending ratio is  $50\%$  (blending parameter = 0x80h)

/\*-------- An example to apply Fujitsu Graphics Driver --------\*/ OverlayPriorityMode ( GDC\_OVERLAY\_C\_BLEND ); /\*Overlay display mode setting\*/ GdcOverlayBlend ( GDC\_ENABLE, 0x80h ); /\*Blending parameter setting\*/

/\*-------- Register setting --------\*/ BMODE Reg = 0x0001h, BRATIO Reg = 0x0080h

Note: Overlay blend is applicable only when the alpha bit of the C-layer pixel is "1".

#### **3.1.4 Display control mode register setting**

![](_page_19_Picture_245.jpeg)

/\*-------- An example to apply Fujitsu Graphics Driver --------\*/ GdcDispClock ( 0x00000700h );

/\*-------- Register setting --------\*/ DCM Reg { CKS, SC, EO, SF, ESY, SYNC } = 0x0700h, DCE Reg { DEN, BE, ME, WE, CE } = 0x800dh

## **3.1.5 Window scroll**

Window scroll is performed by changing Display position X, Y and Display Address 0 of the respective frame. The following list indicates a program example to perform windows scroll.

Assumption

- $\blacksquare$  The same condition of 3.1.2 Display frame setting, is applied to MR-layer.
- n Scroll MR-layer from the right to the left for 1 pixel at every VSYNC interrupt.

 /\*-------- Window scroll program example --------\*/ #define MRda 0x #define Rdx 0

```
 #define Rdy 0
  main ( ) {
  - - - - - - - -
  - - - - - - - -
  }
  /*-------- An example to apply Fujitsu Graphics Driver --------*/
  void VSyncINT ( void ) /*VSYNC interrupt */
  {
 - - - - - - - -
   GdcDispPos ( GDC_DISP_LAYER_MR, GDC_BANK_0, Rdx, Rdy );
  Rdx = Rdx + 1 ;
  Rdy = Rdy + 0 ;
  if ( Rdx > 639) Rdx = 0; if ( Rdy > 479 ) Rdy = 0;
   - - - - - - - -
   - - - - - - - -
   GdcClearInterruptStatus ( 0xFB ); /*Interrupt status clear */
  }
  /*-------- An example NOT to apply Fujitsu Graphics Driver --------*/
  void VSyncINT ( void ) /*VSYNC interrupt */
  {
 - - - - - - - -
  MRDA0 Reg = Rda; MRDX Reg = Rdx; MRDY Reg = Rdy;
  Rdx = Rdx + 1Rdy = Rdy + 0;
  if ( Rdx > 639) Rdx = 0; if ( Rdy > 479 ) Rdy = 0;
  Rda = 2 x Rdx + 1280 x Rdy + Rda;
   - - - - - - - -
   - - - - - - - -
  IST \text{Reg} = 0x00 /*Interrupt status clear */
  }
```
Note: The following formula is applied to calculate the Display Address in 16bit direct color mode.

```
DA = 2^*DX + 64^*W^*DY + OADA : Display Address, DX : Display position X
             W : memory Width, DY : Display position YOA : Original Address
```
## **3.1.6 Flipping**

Cremson supports two kinds of flipping modes, automatic flipping (controlled by Cremson automatically) and manual flipping (controlled by application program). The following lists indicate program examples of these flipping operations.

#### **(1) Automatic flipping by Cremson**

Display frame 0 and 1 of any layer are flipped to each other and displayed automatically. By this mode, a smooth animation is performed.

Assumption

- $\blacksquare$  Flip Display frame 0 and 1 of BL-layer alternatively
- Draw frame size of BL-layer is 640x480
- Set BL-layer Original Address 0 (Displat frame 0) to 0x00000h
- Set BL-layer Original Address 1 (Display frame 1) to 0x96000h
- Flip Display frame 0 and 1 alternatively at every VSYNC interrupt

/\*-------- Automatic flipping program example --------\*/

```
/*-------- An example to apply Fujitsu Graphics Driver --------*/
   void DISP_INIT ( void ) { /*Display control parameter
initialization*/
           :
     GdcDispDimension ( GDC_DISP_LAYER_BL, GDC_ENABLE, 16BPP_FORMAT,
                     GDC_FLIPMODE_AUTO, 0x00000000, 0x96000, 640, 480 );
                                                 /*Set BL-layer to automatic flip mode*/
           :
    }
    void VSyncINT ( void ) { /*VSYNC interrupt */
           :
    if ( flag ) GdcDrawDimension ( GDC_16BPP_FORMAT, 0x00000, 640, 480 ); 
                                                 /*Set Display frame 0 to draw frame*/
    else GdcDrawDimension ( GDC_16BPP_FORMAT, 0x96000, 640, 480 ); 
                                                 /*Set Display frame 1 to daw frame*/
           :
     flag = \negflag
    }
    /*-------- An example NOT to apply Fujitsu Graphics Driver --------*/
   void DISP_INIT (void) { \qquad \qquad /* Display control parameter
initialization*./
    BLM Reg {BLC, BLFLP, BLW, BLH} = 0xC02803BF, BLOA0 Reg = 0x000000, 
    BLOA1 Reg = 0x96000
          :
    }
    void VSyncINT ( void ) { /*VSYNC interrupt*/
           :
    if ( flag ) FBR Reg = 0x00000, XRES Reg = 0x00000280
     else FBR Reg = 0x96000, XRES Reg = 0x00000280
           :
    flag = \negflag
    }
```
#### **(2) Manual flipping by user program**

Display frame 0 and 1 of any layer are flipped to each other and displayed at any timing set by the user program. By this mode, flipping is performed without showing the process of rendering.

Assumption

- $\blacksquare$  Draw frame size of BL-layer is 640x480
- Set BL-layer Original Address 0 (Displat frame 0) to 0x00000h
- Set BL-layer Original Address 1 (Display frame 1) to 0x96000h
- Draw graphics to frame 0 while frame 1 is displayed, and after drawing to frame 0 completes, flip the frame and start displaying frame 0.

/\*-------- Automatic flipping program example --------\*/

/\*-------- An example to apply Fujitsu Graphics Driver --------\*/

GdcDispDimension ( GDC\_DISP\_LAYER\_BL, GDC\_ENABLE, 16BPP\_FORMAT,

GDC\_FLIPMODE\_1, 0x00000000, 0x96000, 640, 480);

/\* Set frame 1 to display\*/

GdcDrawDimension ( GDC\_16BPP\_FORMAT, 0x000000, 640, 480 ) ;

/\*Set frame 0 to draw frame\*/

GdcSync ();  $\frac{4}{5}$  /\*Execute display list and wait for completion\*/

GdcDispDoFlip ( GDC\_DISP\_LAYER\_BL GDC\_BANK\_0 ); /\*Set frame 0 to display\*/

/\*-------- An example NOT to apply Fujitsu Graphics Driver --------\*/ BLM Reg { BLC, BLFLP, BLW, BLH } = 0xA02803BF, BLOA0 Reg = 0x000000, BLOA1 Reg = 0x96000, FBR Reg = 0x000000, XRES Reg = 0x0280

while ( CTR Reg PS 01)  $\{ \}$  /\*Wait for completion of pixel engine operation\*/ BLM Reg { BLC, BLFLP, BLW, BLH } = 0x802803BF

## **3.2 Setting of Hardware Cursors**

Cremson can display two hardware cursors at the same time. Each cursor is specified in 64x64 pixel size. Only 8bit indirect color mode is applicable and C-layer palette is applied for the color look-up. The display priority to C-layer for each hardware cursor is independently programmable. Each cursor can be displayed either top or underneath of C-layer pixels. If a part of hardware cursor crosses over the border of display frame, the part exceed the border is not displayed. The following list indicates a program example to set hardware cursors.

Assumption

■ Pattern data of each cursors is set in the host memory address pointed by curpat or curpat2 respectively. These pattern data are loaded to Graphics memory area, which address starts from 0x384000h or 0x385000h.

/\*-------- Cursor setting program example --------\*/ /\*-------- An example to apply Fujitsu Graphics Driver --------\*/ #define CURSOE0 0x384000 #define CURSOE1 0x385000

GdcCursorAddres ( 0, CURSOE0 );  $\frac{\text{88}}{\text{%}}$  /\*Set cursor 0 patter store address\*/ GdcCursorAddres (1, CURSOE1);  $\frac{\text{88}}{1}$  /\*Set cursor 1 pattern store address\*/ GdcCursorPos (0, 128, 256);  $\qquad$  /\*Set cursor 0 display position\*/ GdcCursorPos (1, 384, 256);  $\frac{\text{S}^2}{\text{S}^2}$  /\*Set cursor 1 display position\*/ GdcCursorPriority ( 0, GDC\_PRIORITY\_CURSOR ); /\*Set cursor 0 priority order to C-layer\*/ GdcCursorPriority ( 1, GDC\_PRIORITY\_CURSOR ); /\*Set cursor 1 priority order to C-layer\*/ GdcCursorColorTransparent ( 0x0 );  $\qquad$  /\*Set cursor transparent color\*/ GdcCursorColorZeroMode ( GDC\_COLOR\_TRANSPARENT ); /\*Set color zero mode\*/ GdcCursorPattern (0, curpat );  $\frac{1}{2}$  /\*Load cursor 0 pattern\*/ GdcCursorPattern (1, curpat2);  $\frac{1}{2}$  /\*Load cursor 1 pattern\*/

GdcCursorDisplay ( 0, GDC ENABLE ); /\*Enable cursor 0 display\*/

GdcCursorDisplay ( 1, GDC\_ENABLE );  $\frac{\text{N}}{\text{F}}$  /\*Enable cursor 1 display\*/

# **4 Rendering Function**

Cremson can deliver various kinds of rendering operations performed by its dedicated 2D/3D graphics engines. For all the drawing operations performed by Cremson, such drawing attribute information, as draw frame setting, color mode and so on, ought to be set appropriately. Normally Cremson performs drawing operation according to the attribute setting done prior to that drawing operation. Current setting of attribute information is applied until it will be changed. This means the attribute information does not need to be set at every drawing operation. Considering the consistency of the attribute to be commonly used for multiple drawing operations, optimized scheme of programming can be made.

## **4.1 Setting of Draw Frame**

Although display frame can be defined for each layer independently, multiple draw frames can not be defined at the same time (only current frame is applicable). At each time when drawing operation for any layer is performed, draw frame must be defined.

The following list indicates a program example of draw frame setting. No program example shown later than this section has specific draw frame definition for it, so every drawing example shown in the sample program is assumed to be put to the draw frame, which is defined just prior to that drawing program.

| <b>BSH</b> | Bitmap Scan Horizontal | x1                              |
|------------|------------------------|---------------------------------|
| <b>BSV</b> | Bitmap Scan Vertical   | x1                              |
| <b>CX</b>  | Clip X enable          | Disable                         |
| CY         | Clip Y enable          | Disable                         |
| CF         | Color Format           | Direct color mode (16bit/pixel) |
| EM         | Endian Mode            | Bit 0 is the right              |

**MDR0 (Mode Register for miscellaneous) register setting**

#### **FBR (Frame buffr Base) register setting**

![](_page_24_Picture_199.jpeg)

#### **XRES (X Resolution) register setting**

![](_page_24_Picture_200.jpeg)

/\*-------- Draw frame setting program example --------\*/

/\*-------- An example to apply Fujitsu Graphics Driver --------\*/

GdcDrawDimention ( GDC\_16BPP\_FORMAT, 0x00000000, 0x280, 0x01e0 )  $\rightarrow$  /\*Draw frame setting\*/

![](_page_24_Picture_201.jpeg)

## **4.2 Clear of Draw Frame**

Cremson does not have a dedicated command to clear a draw frame. To clear a draw frame, the entire frame needs to be filled with a certain color by "rectangle fill" function. Rectangle fill is referred to the section 4.6.1 Block fill in single color or tiling pattern. If C or M-layer is filled with a transparent color, the underneath layer(s) become visible.

## **4.3 Issue of Flash Command**

At the end of display list to be transferred to Cremson, the following flash commands must be put. By executing these flash commands, result of drawing operation will be wiped out at synchronization timing.

![](_page_25_Picture_220.jpeg)

Note: If Fujitsu Graphic Driver is applied, these flash commands are automatically inserted.

## **4.4 Clipping Operation**

Cremson support a clipping border. When this border is set, all the commands to draw anything outside of the border are automatically rejected. The following list indicates a program sample to set the clip border.

![](_page_25_Picture_221.jpeg)

![](_page_25_Picture_222.jpeg)

#### **CXMIN (Clip X minimum) register setting**

![](_page_25_Picture_223.jpeg)

#### **CXMAX (Clip X maximum) register setting**

![](_page_25_Picture_224.jpeg)

#### **CYMIN (Clip Y minimum) register setting**

![](_page_25_Picture_225.jpeg)

#### **CYMAX (Clip Y maximum) register setting**

![](_page_25_Picture_226.jpeg)

/\*-------- Clip border setting program example --------\*/

/\*-------- An example to apply Fujitsu Graphics Driver --------\*/

GdcDrawClipFrame ( 0x0000, 0x0032, 0x0280, 0x0190 ); /\*Clip border setting\*/

GdcSetAttrMisc ( GDC\_CLIP, (GDC\_CLIP\_X\_ON | GDC\_CLIP\_Y\_ON )); /\*Activate clipping operation\*/ /\*-------- Display list example --------\*/ F1040115 /\*Type : Set Register, # of data : 4, Register address : 115 (=454h)\*/ 00000000 /\*000000000 -> CXMIN\*/ 00000280 /\*00000280 -> CXMAX\*/ 00000032 /\*00000032 -> CYMIN\*/ 00000190 /\*00000190 -> CYMAX\*/ F1010108 /\*Type : Set Register, # of data : 1, Register address : 108 (=420h)\*/ 00008300 /\*00008300 -> MDR0\*/

 $/*00008300 -& MDR0*/$ 

## **4.5 Drawing of Binary Pattern**

For the drawing of binary pattern, 32bit unsigned integer data format is adopted. In this format, each bit corresponds to a pixel. When the bit is "1", the corresponding pixel is drawn in the foreground color, and when "0", it is drawn in the background color. (Transparent color can be applied for the background color.)

The applicable drawing attributes in the binary pattern draw are, clipping and enlarge/shrink. The following list indicates a program sample to perform binary pattern drawing.

![](_page_27_Picture_254.jpeg)

![](_page_27_Picture_255.jpeg)

#### **FC (Foreground Color) register setting**

![](_page_27_Picture_256.jpeg)

#### **BC (Background Color) register setting**

![](_page_27_Picture_257.jpeg)

Assumption

- $\blacksquare$  Binary pattern : Foreground color = White, Background color = Transparent
- Pattern data is already set in the address indicated by the unsigned Long pointer pat\_ptr.
- $\blacksquare$  Binary pattern size is 56 pixels x 16 rasters
- /\*-------- Binary pattern drawing program example --------\*/
- /\*-------- An example to apply Fujitsu Graphics Driver --------\*/

![](_page_27_Picture_258.jpeg)

![](_page_27_Picture_259.jpeg)

![](_page_27_Picture_260.jpeg)

![](_page_28_Picture_149.jpeg)

The following data shows an example of 56 x 16 binary pattern to describe a word "Fujitsu".

![](_page_28_Picture_150.jpeg)

## **4.6 BLT**

Cremson supports the following 5 types of BLT (Block Transfer) operation by a dedicated hardware.

- Block fill in single color or tiling pattern
- Block copy between two physical address area in the graphics memory
- $\blacksquare$  Block copy from host memory to the graphics memory
- $\blacksquare$  Block copy from host memory to internal texture buffer
- $\blacksquare$  Block copy from the graphics memory to internal texture buffer

## **4.6.1 Block fill in single color or tiling pattern**

The applicable drawing attributes in the block fill are, clipping blend mode (exclude alpha blending) and tiling mode. The following list indicates a program sample to perform block fill in single color or tiling pattern. Normally frame buffer clear is done by this operation.

#### **(1) Block fill in single color**

#### **MDR4 (Mode Register for BLT) register setting**

![](_page_29_Picture_254.jpeg)

#### **FC (Foreground Color) register setting**

![](_page_29_Picture_255.jpeg)

Assumption

- $\blacksquare$  Filling color is White.
- Block fill area is 60 pixels wide and 40 rasters tall. The  $(X, Y)$  coordinate of the left top pixel is (320, 420).

/\*-------- Block fill program example --------\*/

/\*-------- An example to apply Fujitsu Graphics Driver --------\*/

GdcSetAttrBlt ( GDC\_BLT\_TILE, GDC\_DISABLE ); /\*Drawing attribute setting for block fill\*/ GdcSetAttrBlt ( GDC\_BLEND\_MODE, GDC\_BLEND\_COPY );

GdcColor (GDC\_WHITE); /\*Block fill color setting\*/ GdcBltFill ( 320, 240, 60, 40 ); /\*Block fill\*/

/\*Drawing attribute setting for block fill\*/

![](_page_29_Picture_256.jpeg)

Note: Previously set draw attributes are continuously adopted, unless otherwise changed.

#### **(2) Block tiling MDR4 (Mode Register for BLT) register setting**

![](_page_29_Picture_257.jpeg)

![](_page_30_Picture_260.jpeg)

## **TOA (Texture buffer Offset Address) register setting**

![](_page_30_Picture_261.jpeg)

### **TIS (Tile Size) register setting**

![](_page_30_Picture_262.jpeg)

#### **MDR2 (Mode Register for Polygon) register setting [1st]**

![](_page_30_Picture_263.jpeg)

#### **MDR2 (Mode Register for Polygon) register setting [2nd]**

![](_page_30_Picture_264.jpeg)

Assumption

- $\blacksquare$  Block tiling area is 100 pixels wide and 130 rasters tall. The  $(X, Y)$  coordinate of the left top pixel is (50, 80).
- Tile pattern data is already set in the address indicated by the COL16 pointer pTile64A. Use that tile pattern data after loading it to internal texture buffer which address area starts from 0x000h.
- $\blacksquare$  Tile pattern size is 32 x 32.

/\*-------- Block tiling program example --------\*/

/\*-------- An example to apply Fujitsu Graphics Driver --------\*/

GdcSetAttrBlt ( GDC\_BLT\_TILE, GDC\_ENABLE); /\*Drawing attribute setting for block tiling\*/

GdcSetAttrBlt ( GDC\_BLEND\_MODE, GDC\_BLEND\_COPY );

/\*Drawing attribute setting for block tiling\*/ GdcTextureLoadInt (  $(32*32)$ , pTile64A, 0 ); /\*Tile pattern loading into internal texture buffer\*/ GdcTextureDimmension (0, 32, 32);  $\frac{1}{2}$  /\*Tile pattern set\*/ GdcBltFill ( 50, 80, 100, 130 ); /\*Block tiling\*/

![](_page_31_Picture_193.jpeg)

Note: Previously set draw attributes are continuously adopted, unless otherwise changed.

Note 1: Block tiling is performed by executing DrawTrap commands to draw 2 triangles next to each other. A rectangle is split to two triangles. These two triangles are drawn using DrawTrap command with tiling option ON.

Note 2: Previously set draw attributes are continuously adopted, unless otherwise changed.